## **How to Access Bibliogo QUICK REFERENCE GUIDE**

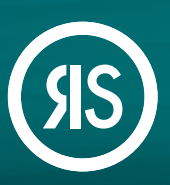

Your reference management workflow is about to get a whole lot better! With **Bibliogo**—your all-in-one solution for enterprise level literature management—you can seamlessly search, acquire, organize, share and manage content. Available as an Article Galaxy Add-On, Bibliogo includes robust PDF library management, integrated literature search, table-of-contents, RSS and ATOM feeds from multiple publications and database, and native integration to Article Galaxy for lowest-cost acquisition filtering and on-demand document delivery.

## **Available Through Your Article Galaxy Account**

- 1. **Log in** to your Article Galaxy account at **[www.researchsolutions.com](https://www.researchsolutions.com)** or via your company's SSO
- 2. Click on Bibliogo under the **Resources** Links section of your home screen

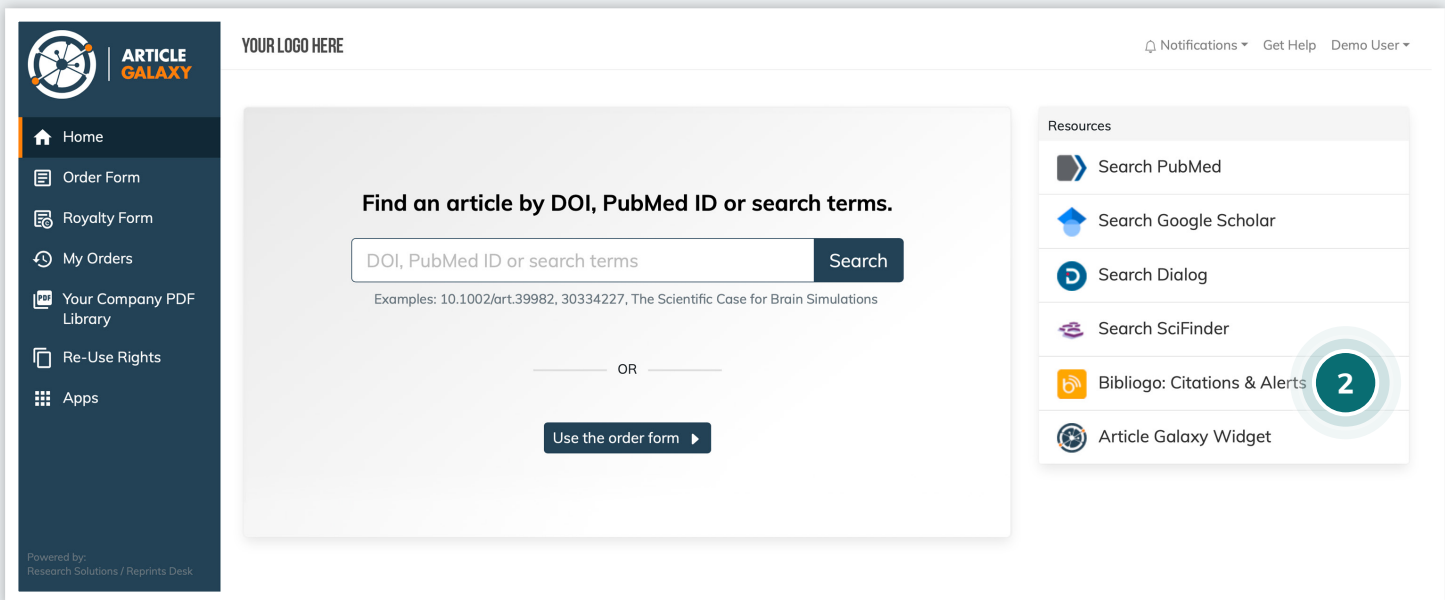

## **Bibliogo at a Glance**

How-Tos will walk you through the main features of Bibliogo Your Name will help you set your alerts, preferences and tools

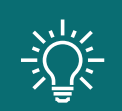

Bibliogo can be customized to the needs of users. Below is a standard configuration, your version of Bibliogo may differ slightly.

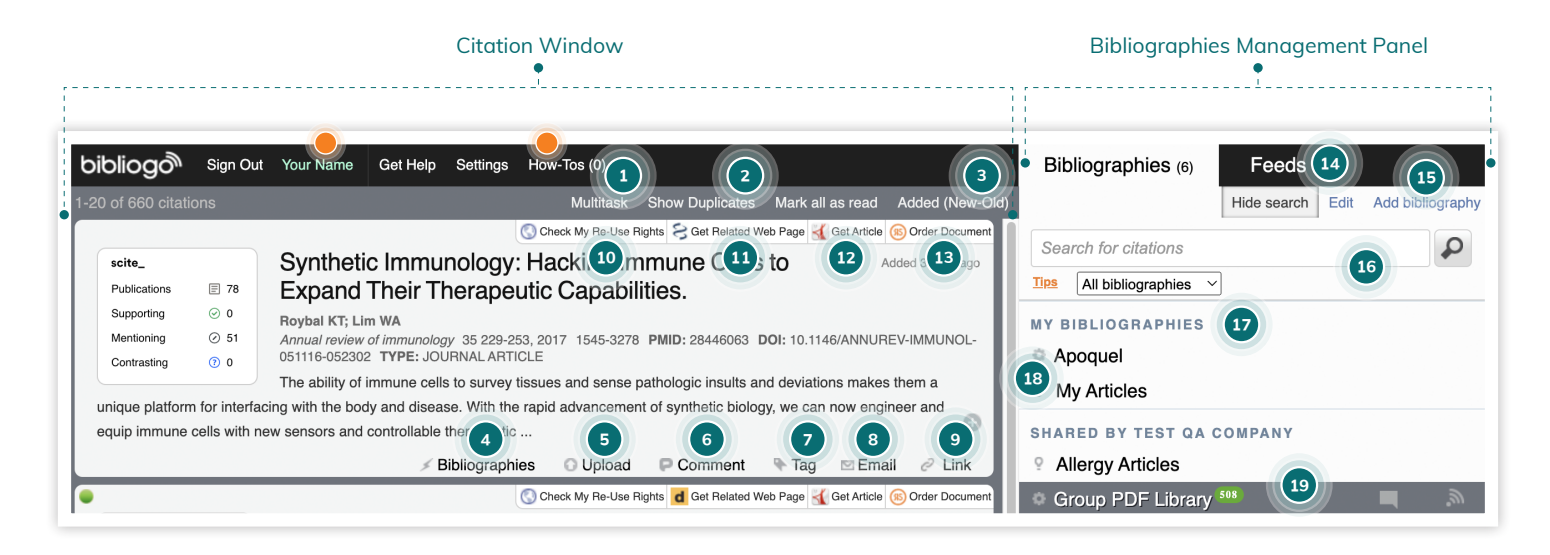

- 1. Manage multiple citations at once.
- 2. Detect, hide, restrict duplicates.
- 3. Sort by date, author, article.
- 4. Add citation to another bibliography.
- 5. Upload files including PDFs, images, videos, etc.
- 6. Comment on a citation.
- 7. Add tags to a citation.
- 8. Email to share citation.
- 9. Share the permanent link to a citation.
- 10. Check re-use rights.
- 11. Get related webpage.
- 12. Access or redirect to full text.
- 13. Order specific document.
- 14. Manage feeds.
- 15. Create a new personal or shared bibliography.
- 16. Search for citations.
- 17. Access My Bibliographies.
- 18. Manage settings and bibliography preferences.
- 19. Access company PDF Library.

## Still Looking for **More Information?**

Phone: +1 (310) 477 0354

**[customersupport@reprintsdesk.com](mailto:customersupport%40reprintsdesk.com?subject=)**

Web: **[www.researchsolutions.com](https://www.researchsolutions.com)**

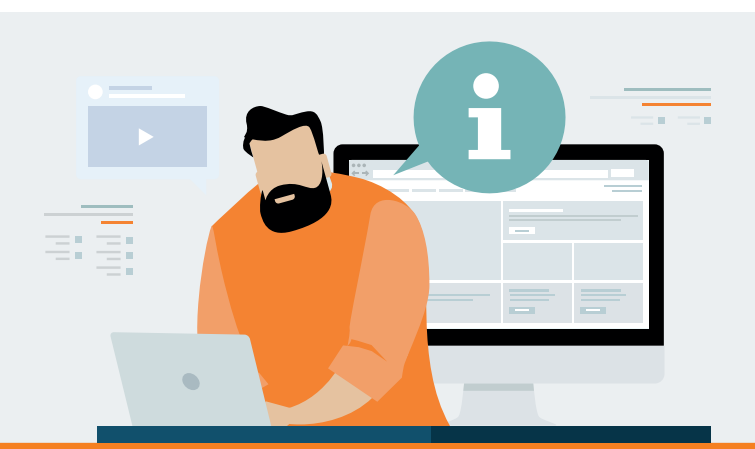